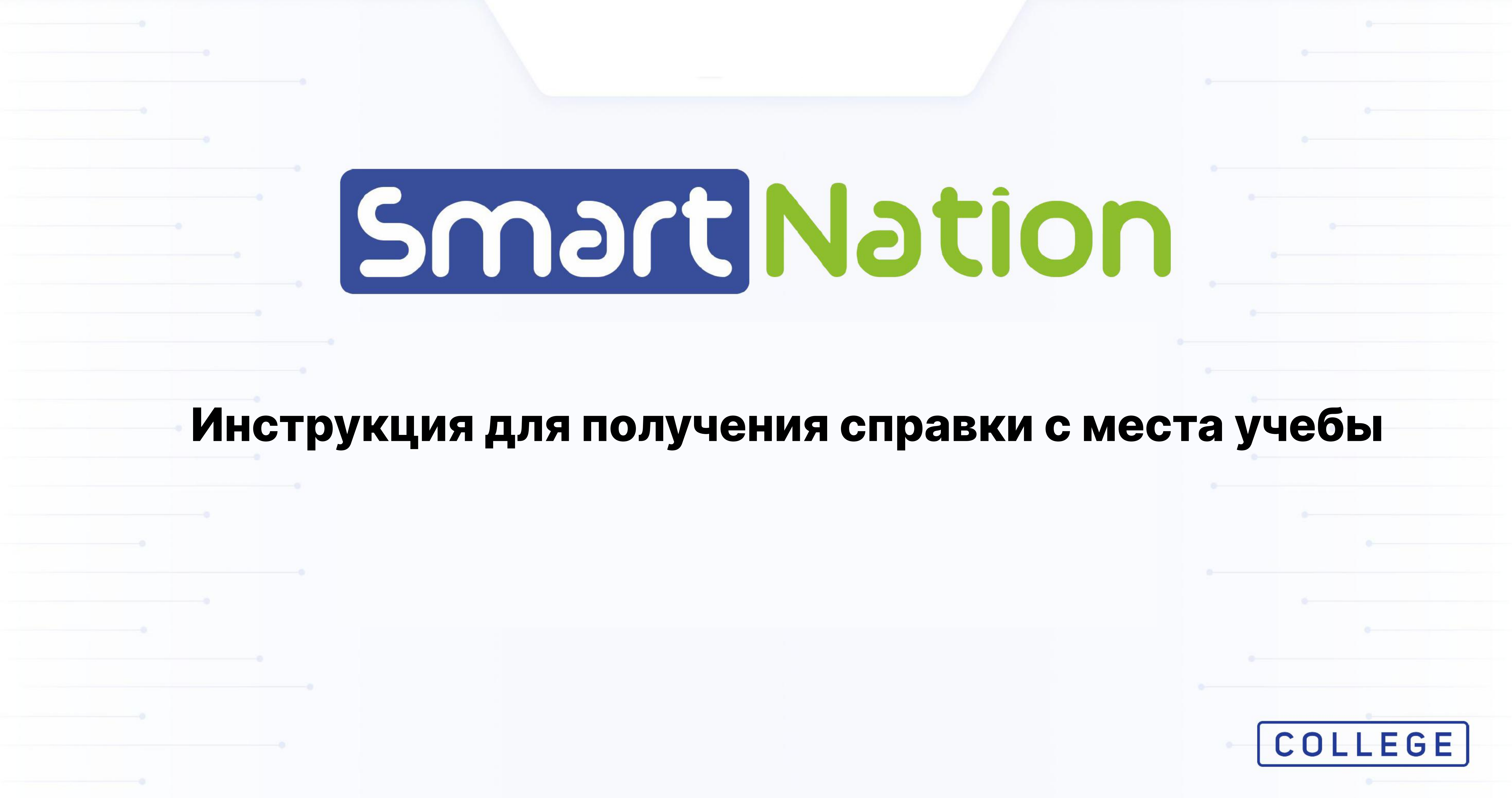

меню

## Документооборот

Для того, чтобы оставить заявку на справку нажимаем на "Оставить заявку"

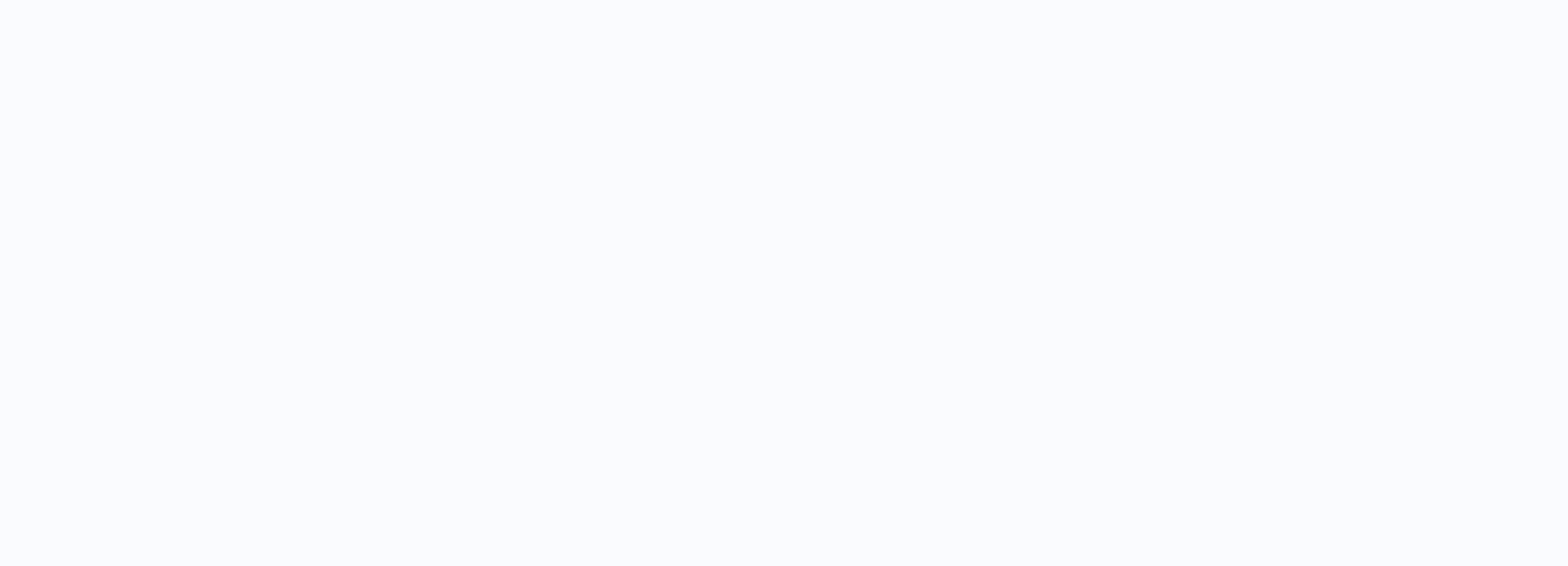

## Оставить заявку

Ознакомьтесь с типами справок которые предоставляются

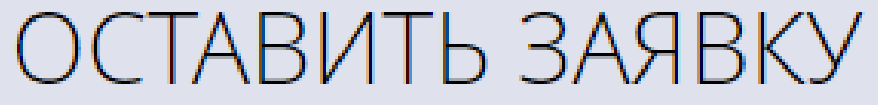

Назад

# И выберите тот тип, который вам нужен

(i) Пункты, помеченные звездочкой \*, обязательны для заполнения

#### Тип документа: \*

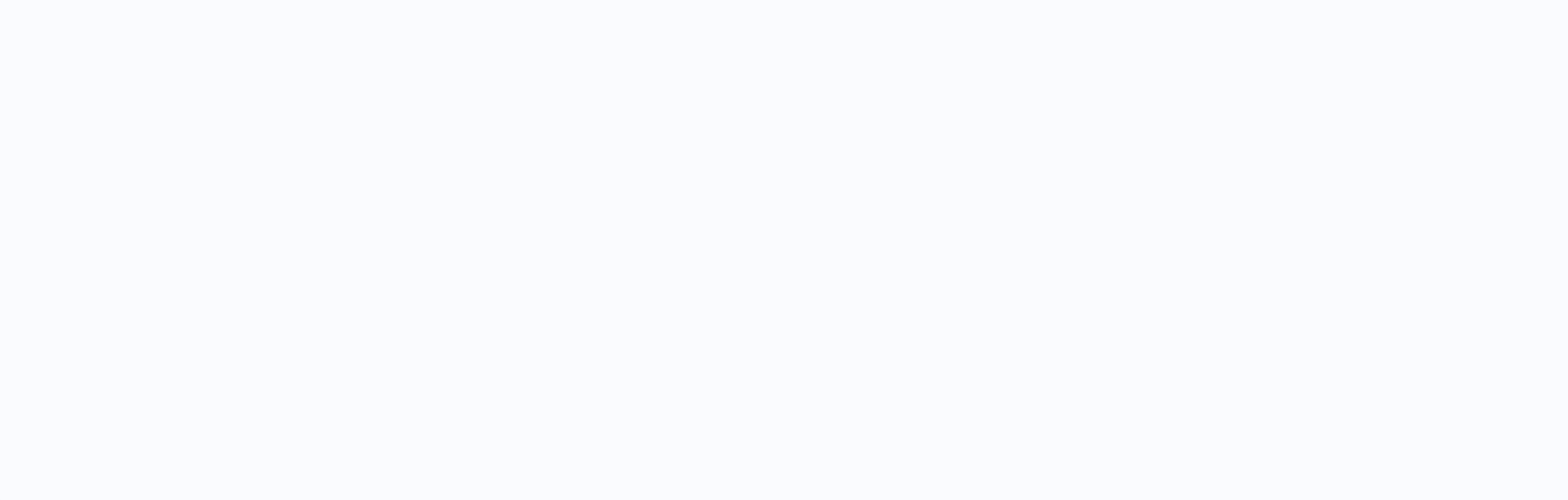

### Оставить заявку

Теперь вам нужно предоставить место требования и загрузить копию студенческого билета

Нажимаем отправить

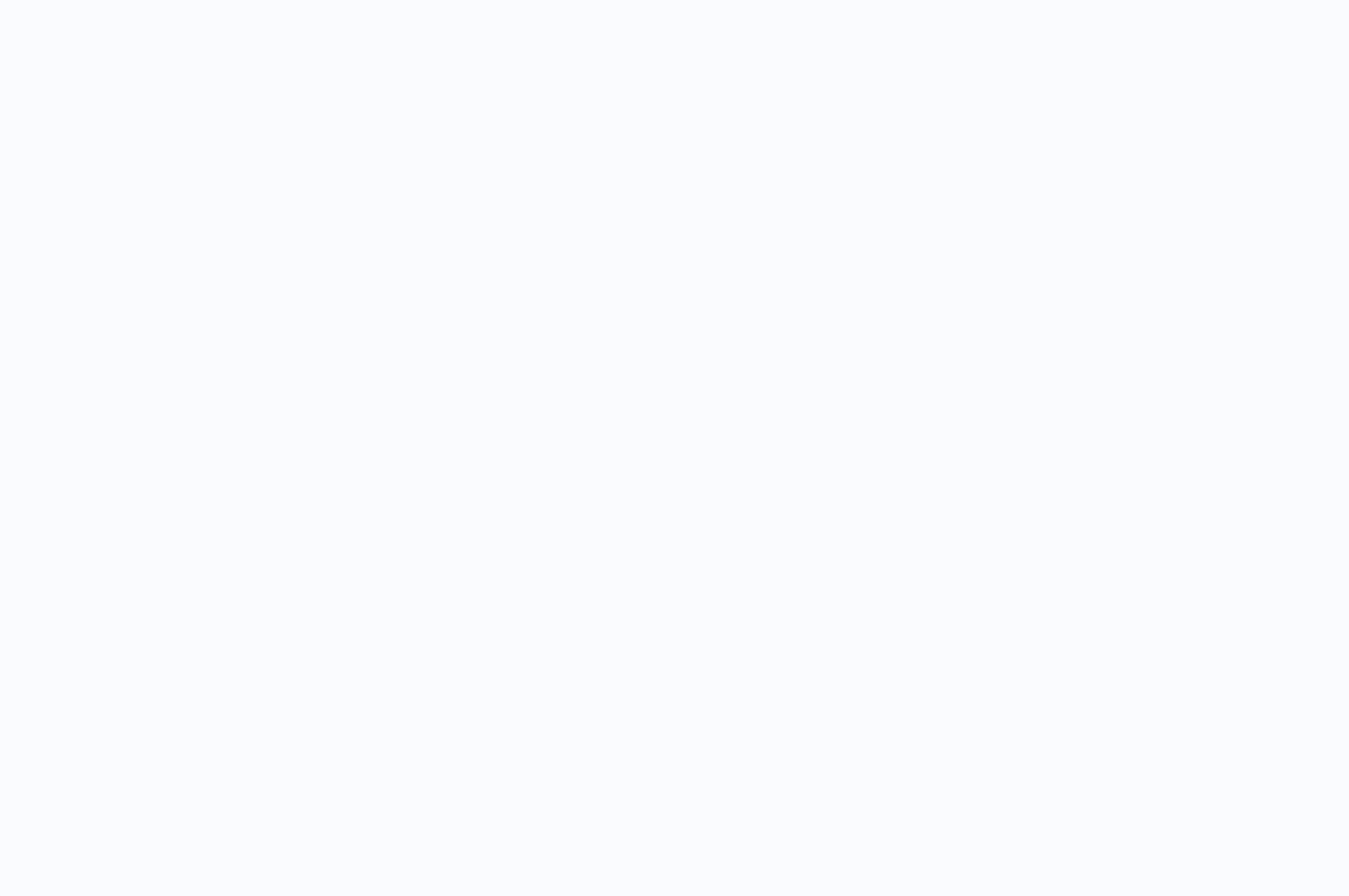

Если Вы уже зарегистрированы на портале, то Вам необходимо: - Нажать на кнопку "Вход" на

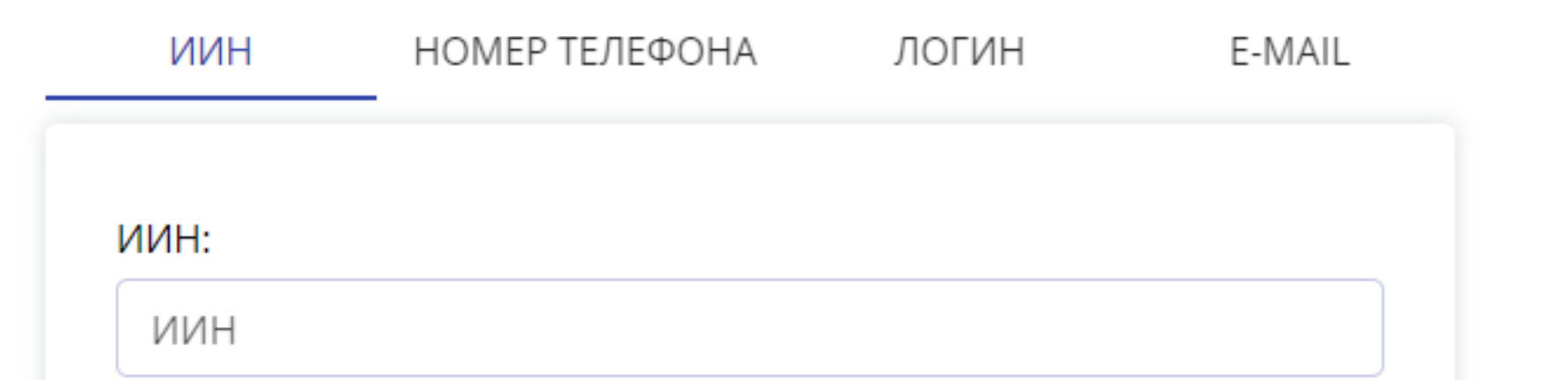

главной странице в правом верхнем углу;

- Ввести свой логин и пароль;
- Нажать на кнопку "Войти в систему

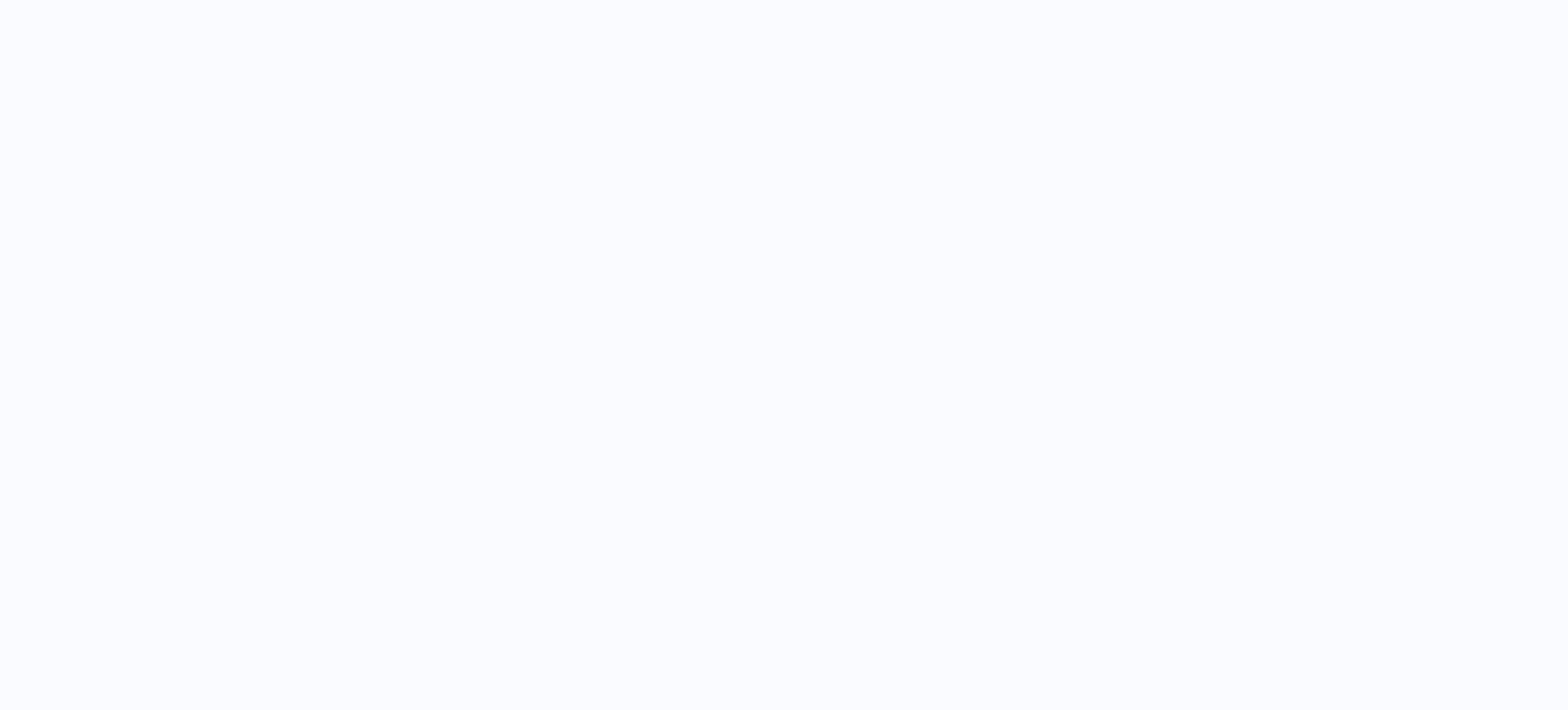

**BEI MEHIO** 

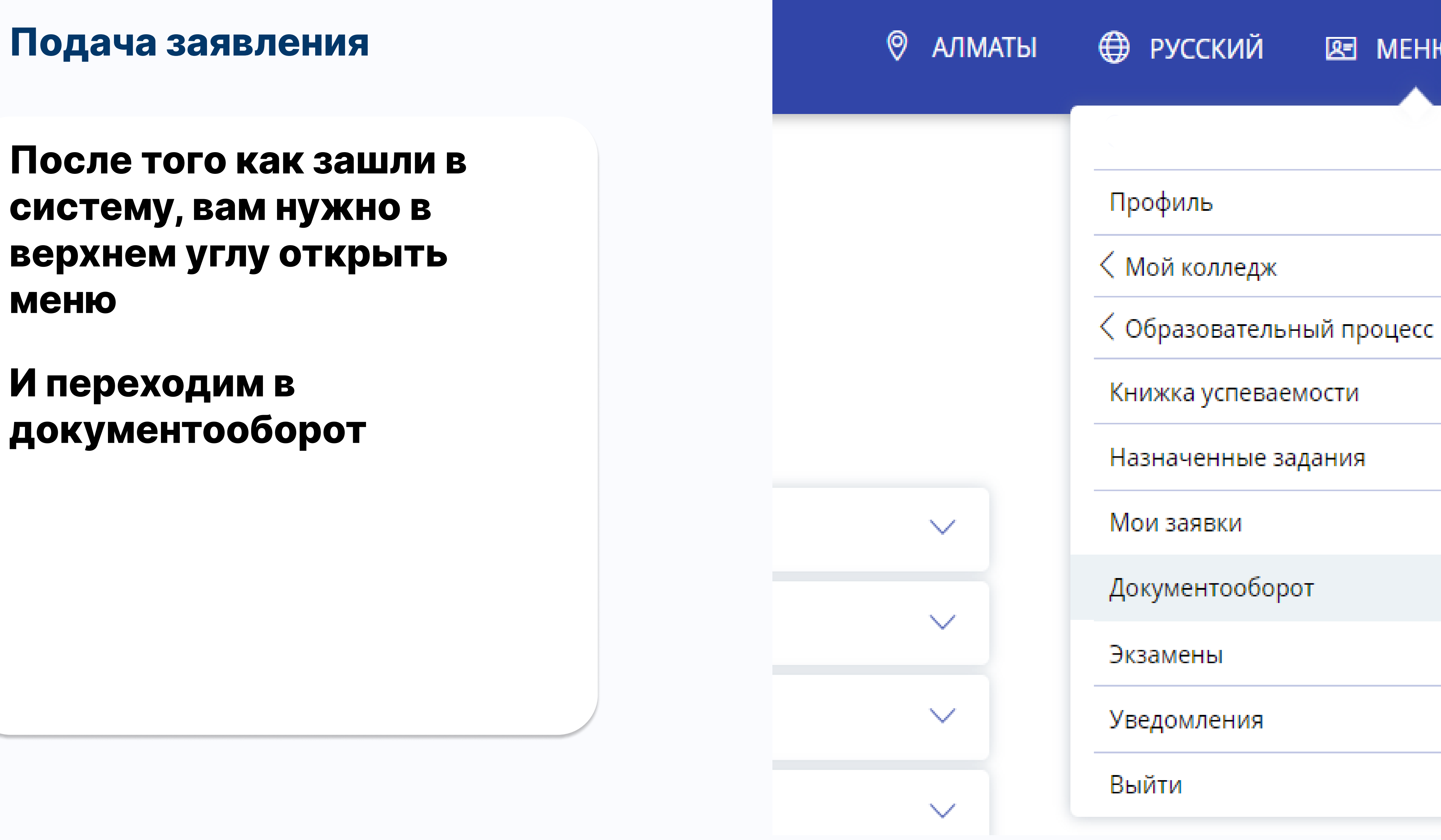

Вам нужно войти в личный кабинет